*E-CLUBS - Gestion des adhérents Un produit pour les Clubs Omnisports et leurs sections*

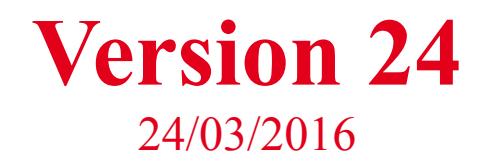

*E-clubs évolue ! Le version 24 apporte encore des améliorations relatives à la la gestion des événements. Découvrez ci-dessous les nouvelles fonctionnalités d'eclubs.*

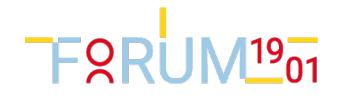

# Gestion des événements

#### Archivage d'un événement

Il est possible de positionner un indicateur "archivage"

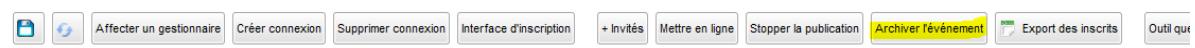

Ce statut change uniquement l'ordre d'affichage dans la liste des événements.

## Statut de gestion d'un participant

Un nouveau champ "statut de gestion" a été ajouté à la fiche Participant. L'ancien statut a été rebaptisé : statut de navigation.

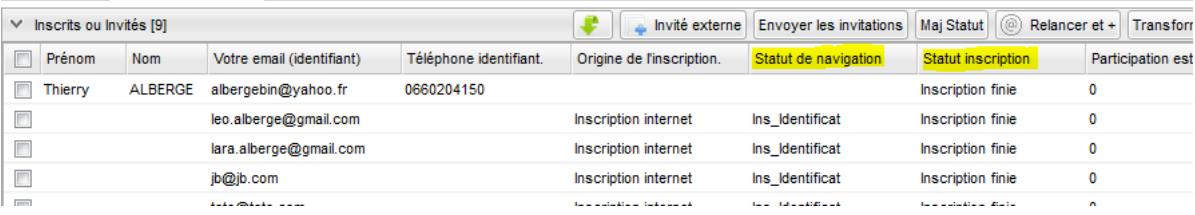

Le statut de gestion ne reflètera pas l'avancement de l'intenaute dans sa navigation.

Le statut de navigation est censé refléter la progression de l'internaute. Mais ce champs n'est pas fiable.

Le statut d'inscription peut valoir : placé dans la liste des invités, prêt à l'inscription, inscription finie + maintenant liste d'attente. Lire ci-dessous.

## Définir un nombre maximal d'inscriptions

Dans le paramétrage du formulaire d'inscription, il est maintenant possible de fixer un nombre maximal d'inscriptions pour l'événement :

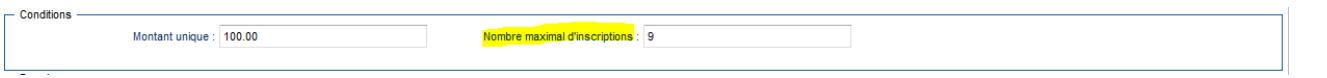

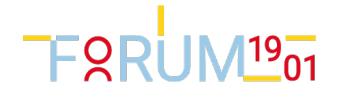

Le fonctionnement est le suivant.

On laisse l'internaute dérouler l'inscription jusqu'au questionnaire.

Quand celui-ci est rempli, si le nombre maximal d'inscrits est atteint, on signale au demandeur que son inscription a été placée en liste d'attente. Le gestionnaire et l'internaute reçoivent un email (reportId='listeAttente' de votre fichier XML).

Si le gestionnaire veut autoriser l'inscription :

- changer le statut de gestion à Ins Fin et envoyer (manuellement) un email au demandeur. Celui-ci peut alors reprendre son inscription et la mener à son terme (paiement)
- augmenter le nombre maximal et envoyer (manuellement) un email aux personnes en liste d'attente.

## Email et tel de contact de l'événement

Deux nouveaux champs sont disponibles mais non obligatoires. VOIR INFOBULLE POUR + INFO.

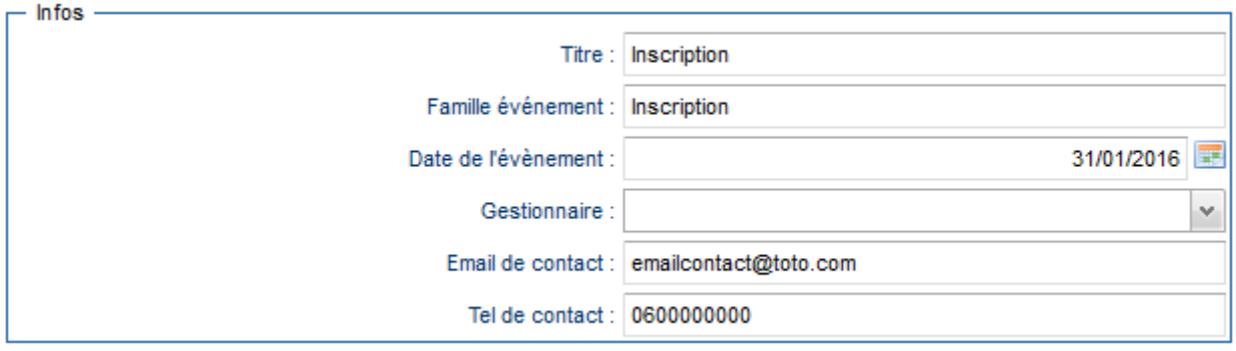

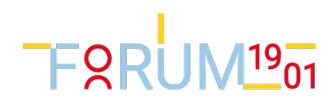

# Inscription à un événement

• Pas d'inscription possible si hors période. Par exemple, après le 25/3, le site ne sera plus accessible.

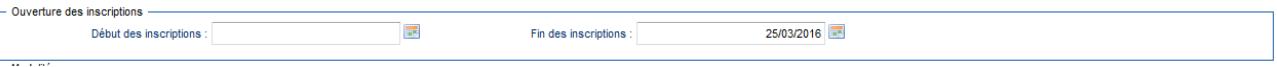

- Mot de passe oublié. Si l'email n'est pas rempli, un message circonstancié est affiché.
- Si événement complet (nombre maximal d'inscrits dépassé), mail au gestionnaire et internaute.

La 10ème et suivantes sont placées en liste d'attente.

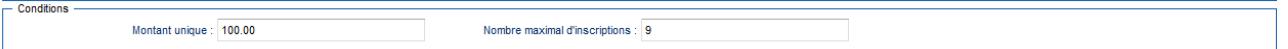

- Step Validation des montants. Les infos relatives au parrainage sont réservées à la variante AvecParrainage
- Le Lien desabonnement affiche maintenant un message de confirmation.
- Paiement :
	- le choix paiement en ligne ou autre mode de paiement est obligatoire avant de faire étape suivante.
	- Ajouter une case à cocher "Je renonce à m'inscrire".
	- L'internaute doit ou Payer en ligne, ou Indiquer qu'il paiera autrement ou qu'il renonce. S'il renonce, le mail "inscriptionRenoncee" lui sera envoyé.
	- Logo du crédit Agricole
- Mail : On peut désormais utiliser des variables de formulaires dans les emails \$ {(formulaire\_taille}, par exemple.

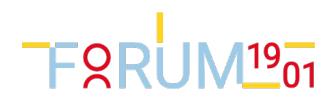

# Tests de version

# Tests unitaires restant à faire :

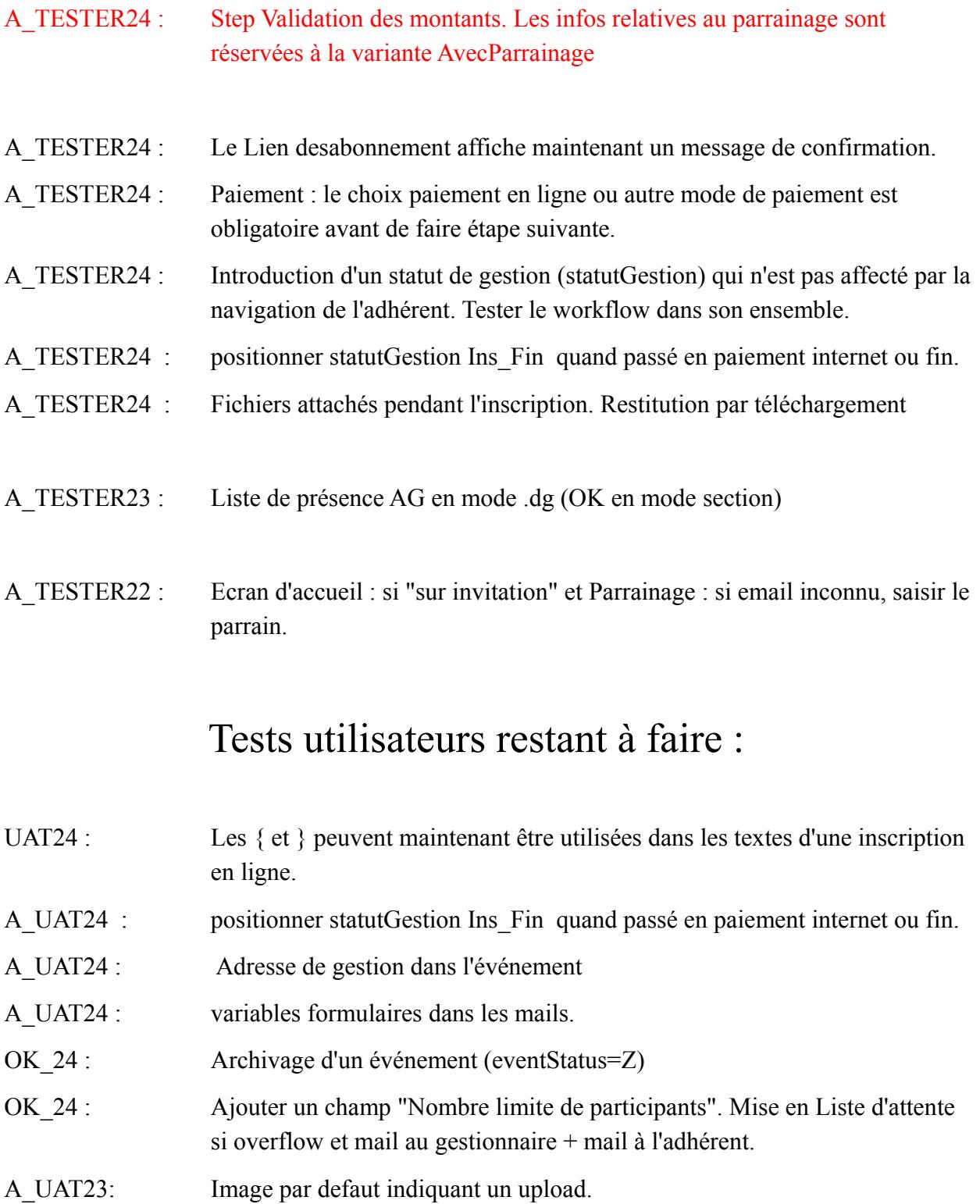

A\_UAT23 : Photo KO

# FORUM<sup>19</sup>01

## Problèmes connus

KO24 : Check box obligatoire formulaire. Il faut remplacer par une combo-box. Voir mail TA du 20/03. Nota technique : - La validation d'une check box s'arrête quand sa valeur est null (car elle est nullable) - La defaultValue ne s'affecte pas, en tout cas sur un formulaire d'inscription. Donc null, Donc pas de validation. - Il faut donc 1) tester la defaultValue d'une checkbox dans une forme 2) Fix bug defaultValue 3) Rendre non nullable les checkBox (?) - KO ? Un invité dont on n'a pas saisi la date de naissance passe par la case parent. Normal ?

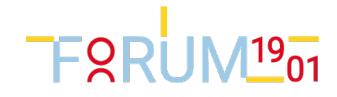